## **.UBA**ciencias médicas

**FACULTAD DE CIENCIAS MÉDICA** 

## PREGUNTAS FRECUENTES – INCENTIVO DOCENTE 2021

## **CONDICIONES GENERALES**

## *1- ¿QUIÉNES PUEDEN SOLICITAR EL COBRO DE INCENTIVOS?*

Los docentes investigadores que tengan una categoría en firme (I, II, III, IV ó V) y quienes se presentaron a la Categorización 2014, que hayan participado durante el 2021 en un proyecto de investigación acreditado por la UBA, CONICET O AGENCIA y dicten cursos se grado.

*2- ¿QUÉ CONDICIONES TIENE QUE REUNIR EL DOCENTE INVESTIGADOR?*

Las descriptas en los artículos 4º, 25º, 26º, 27º y 40º del Manual de Procedimientos del Programa de Incentivos a Docentes Investigadores.

## *3- ¿CUÁL ES LA CARGA DOCENTE MÍNIMA PARA SOLICITAR EL INCENTIVO?*

La carga docente mínima es de 120 horas anuales de dictado de clases de grado. Se puede sustituir hasta un 50% de las 120 horas, con el dictado de cursos de posgrado. Los cursos de posgrado que se consignen deben formar parte de los planes de estudio y estar avalados por la UBA.

## *4- ¿QUÉ CONDICIONES DEBE CUMPLIR EL PROYECTO ACREDITADO?*

El proyecto debe estar dirigido por un docente investigador categoría I, II ó III. Si no es así no puede cobrar incentivos ni el director ni los integrantes, aunque éstos tengan una categoría superior.

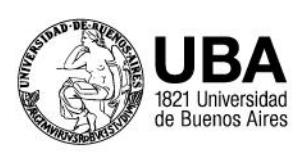

Paraguay 2155 Capital Federal. Argentina www.fmed.uba.ar

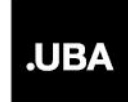

## **.UBA**ciencias médicas

**FACULTAD DE CIENCIAS MÉDICA** 

## PREGUNTAS FRECUENTES – INCENTIVO DOCENTE 2021

## **FORMULARIO ONLINE**

### *5- CLAVE DE ACCESO*

La planilla SIU para Solicitar el Incentivo Docente 2021 está disponible desde el 1/12/2022 al 1/03/2023. El sitio web para que los docentes completen el formulario es *incentivos.siu.edu.ar*. El docente que ya se registró en alguna convocatoria de categorización, 2009, 2011 o 2014 podrá usar la misma clave. En caso de haberla olvidado podrá solicitarla a través del mismo sitio web y le llegará al e-mail que se registró en la respectiva convocatoria. Si el docente no recuerda el mail o tuvo algún inconveniente con el mismo deberá consultar y solicitar un desbloqueo a la oficina de Incentivos de Rectorado al correo [incentivos@rec.uba.ar.](mailto:incentivos@rec.uba.ar)

Los docentes que no se registraron a ninguna de las Convocatorias mencionadas podrán solicitar usuario nuevo a través del sitio web<http://incentivos.siu.edu.ar/>

### **Una vez que el docente- investigador pudo ingresar deberá ir a la solapa Solicitud de Pago Solicitud.**

#### *6- CANTIDAD DE CARGOS*

#### **ARTÍCULO 25 – SITUACIÓN DE REVISTA**

- El docente deberá seleccionar la **Universidad de Buenos Aires.**
- En el ítem Cantidad de cargos le mostrará automáticamente un número que se refiere a un total por cada mes del año de cada cargo que tenga el docente. Este dato se puede verificar en el ítem +Ver cargos. Es importante saber que el docente que no tenga un proyecto cargado o le falten las fechas de inicio y fin del mismo, no podrá visualizar la lista de cargos. Los casos de dos cargos simples o dos cargos semiexclusivos en la misma Unidad Académica que cobran Incentivos con dedicación Semiexclusiva o Exclusivo respectivamente, no deben seleccionar nada ya que este dato se toma del RHUN, y el docente lo ve en el ítem +Ver Cargos.

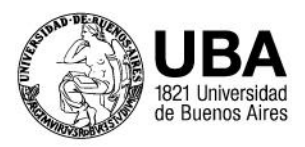

Paraguay 2155 Capital Federal. Argentina www.fmed.uba.ar

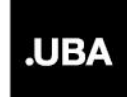

## **UBACiencias médicas FACULTAD DE CIENCIAS MÉDICA**

## PREGUNTAS FRECUENTES – INCENTIVO DOCENTE 2021

 **Los docentes jubilados**, exceptuados del cargo docente rentado, y que cumplan con los requisitos no podrán enviar e imprimir la Solicitud si no hubieran enviado previamente la resolución de otorgamiento del cargo Ad-Honorem Consulto o Emérito. En estos casos deben enviar previamente la resolución del cargo docente a: investigacioncyt@fmed.uba.ar. El mismo procedimiento deberán hacer los docentes que tuvieron **año sabático durante el 2021.**

En el caso de que algún docente verifique en  $+Ver$  cargos algún error o la falta del cargo docente por el que desea cobrar el Incentivo, deberá adjuntar a la Solicitud, en formato digital, la Resolución del cargo vigente en 2021 o una certificación de servicios de la Dirección de Personal y así poder gestionar ante el Ministerio de Educación la corrección, junto a una nota aclaratoria dirigida al Secretario de Ciencia y Técnica de la UBA, Ing. Sebastián Civarello.

 En el ítem **Desempeña cargos en un organismo de CyT** sólo deberá seleccionar **SÍ** aquel docente investigador del CONICET que reviste un cargo docente con dedicación simple. En caso de haber tramitado el Art. 40, esto significa que un docente con dedicación simple puede solicitar el cobro del Incentivo con dedicación Exclusiva, deberá seleccionar la opción **Exclusivo** y adjuntar la resolución correspondiente de Consejo Superior. que se encuentra disponible en el sitio web de la Facultad: [https://www.fmed.uba.ar/investigacion/incentivos.](https://www.fmed.uba.ar/investigacion/incentivos)

El docente investigador del CONICET que reviste un cargo docente con dedicación simple, que aún no tramitó el Art. 40 deberá seleccionar **SÍ,** seleccionar la opción **Exclusivo** si desea tramitar la exclusividad **y adjuntar el Formulario de Solicitud** *(formulario Conicet\_solicitud cobro EX.doc)* **con las firmas del investigador, del director del Departamento en donde realiza la docencia y del director del lugar en donde realiza la investigación para el CONICET, junto con la resolución de ingreso a la Carrera.**

Luego debe enviar vía mail a: [investigacioncyt@fmed.uba.ar](mailto:investigacioncyt@fmed.uba.ar) la misma documentación que adjuntan en el sistema, a fin de poder tramitar en la Facultad el acto administrativo correspondiente. Esto es indispensable para que sea autorizado dicho cobro por el Ministerio de Educación.

En el ítem **Becario Conicet o de Universidad,** sólo deberá seleccionar **SÍ** el docente que

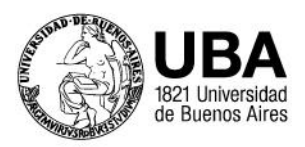

Paraguay 2155 Capital Federal. Argentina www.fmed.uba.ar

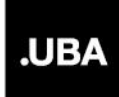

# **UBACiencias médicas**

**FACULTAD DE CIENCIAS MÉDICA** 

## PREGUNTAS FRECUENTES – INCENTIVO DOCENTE 2021

 usufructuó beca durante el 2021 y deberá adjuntar la resolución de otorgamiento de la misma. El listado de becarios UBA con numero de resolucion de Consejo Superior están disponibles en el sitio web de la Facultad: [https://www.fmed.uba.ar/investigacion/incentivos.](https://www.fmed.uba.ar/investigacion/incentivos) Podrá acceder a las resoluciones de becarios UBA en: http://www.uba.ar/consejo\_superior/buscador.php

### *7- CARGA DOCENTE MÍNIMA*

### **ARTÍCULO 26**

 En el ítem **Cumple carga docente mínima** deberá seleccionar **SÍ** y luego en **Ingrese cantidad** deberá completar con el total de horas por semanas, de todos los cursos de grado dictados durante todo el año 2021. **Les recordamos que el mínimo deberá ser de 120hs**. anuales y podrá sustituir hasta un 50% de la exigencia mencionada por la alternativa dictar cursos de posgrado. En el caso de no cumplir este requisito no podrá acceder al cobro del Incentivo y no le permitirá Enviar la Solicitud.

## **ARTÍCULO 27**

 En el ítem **Cumple docencia de posgrado** el docente que no dicte cursos de posgrado, recomendamos no seleccionar nada ya que, seleccionando NO, el sistema genera un error, que la SPU solucionará a la brevedad.

En los casos que sí dicten cursos de posgrado deberán seleccionar **SÍ** y luego en **Ingrese** cantidad deberá completar con el total de horas por semanas, de todos los cursos de posgrado dictados durante todo el año 2021.

 En el ítem **Asignaturas** debe completar con las Asignaturas de grado y posgrado que el docente dicta ante alumnos. Completando en Nombre Asignatura (no hay un listado) con el nombre que indique la Unidad Académica respectiva. En observaciones deberá completar si la asignatura es de grado o de posgrado.

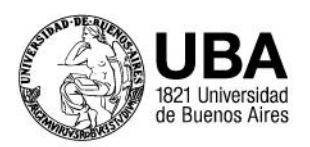

Paraguay 2155 Capital Federal. Argentina www.fmed.uba.ar

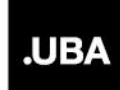

## **.UBA**ciencias médicas

FACULTAD DE CIENCIAS MÉDICA

## PREGUNTAS FRECUENTES – INCENTIVO DOCENTE 2021

## *8- PROYECTO ACREDTADO*

#### **PROYECTOS ACREDITADOS**

 En este ítem el docente deberá seleccionar el signo + y debería listarle los proyectos que integra y deberá seleccionar por el que desea cobrar. En caso de haber seleccionado más de uno puede eliminar el que no corresponde.

### *9- FINALIZACIÓN DEL TRÁMITE*

 El trámite termina cuando se Guarda, Envía e Imprime (para obtener el archivo PDF). Una vez obtenido el archivo PDF, el docente-investigador deberá enviarlo en formato digital como indica el mail de difusión.

#### *10- ÚLTIMAS ACLARACIONES*

- Respecto a los docentes que posean un cargo de Autoridad (Rector, Vicerrector, Decano, Vicedecano o Secretario de Universidad) no deberán consignarlo en ningún ítem, este datodebe aparecer en el ítem **+ver cargos** según lo que informa el RHUN.
- Las horas a la investigación o títulos no se consignan en ningún ítem. La UnidadAcadémica tampoco se consigna, este dato figura en el ítem **+ver cargos.**

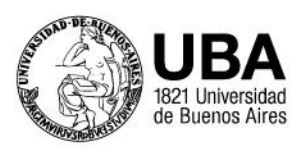

Paraguay 2155 Capital Federal. Argentina www.fmed.uba.ar

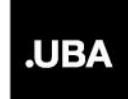